## Information: Guest registration for people with no login credentials

No participation without prior registration!

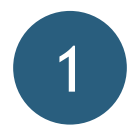

**Create an account and confirm email** 

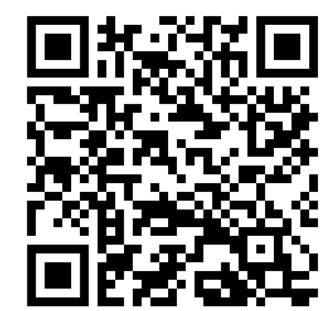

- You need an account to register for our events. Your account and all your personal information will be deleted after the event
- Click on "login" and "register as a guest" and enter your email address and a password of your choice
- You'll receive an email to confirm your account (please check your spam folder if you don't see it)

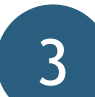

## **Select International Finals and register as a guest**

- In the list of events, choose the International Finals you will be participating in (you can also see the participating schools by clicking on the event)
- Click on "guest registration" and confirm your participation

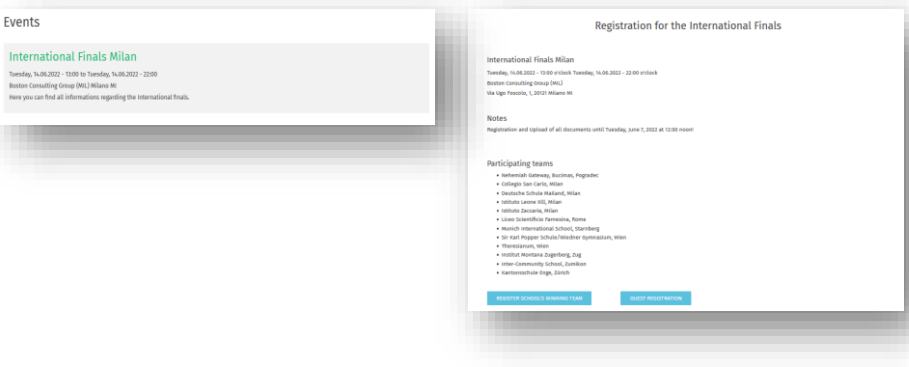

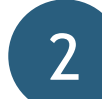

## **Fill out the guest registration**

- Log in using the account you just created
- Fill out the guest registration and click on "next"

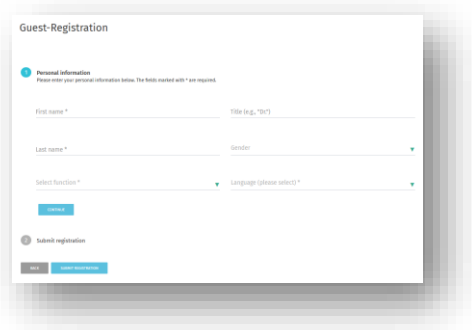

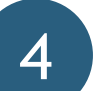

## **Find event information and cancel**

- **Day 12 Day 12 Day 12 Day 12 Day 12 Day 12 Day 12 Day 12 Day 12 Day 12 Day 12 Day 12 Day 12 Day 12 Day 12 Day 12 Day 12 Day 12 Day 12 Day 12 Day 12 Day 12 Day 12 Day 12 Day 1** 
	- All other information about the event, such as hygiene rules, the agenda, and the judges, will be accessible in the ProjectCommunity about one week before the event.

We will not be sending any further information by email

• If you need to cancel at short notice, please use the cancellation link in your confirmation email